# **III.B.20**

**Projektunterricht**

# **Produktion eines bekannten Four Chord-Pop**songs in der Schule - "With or Without You"

Patrick Buttmann, Neustadt an der Weinstrasse

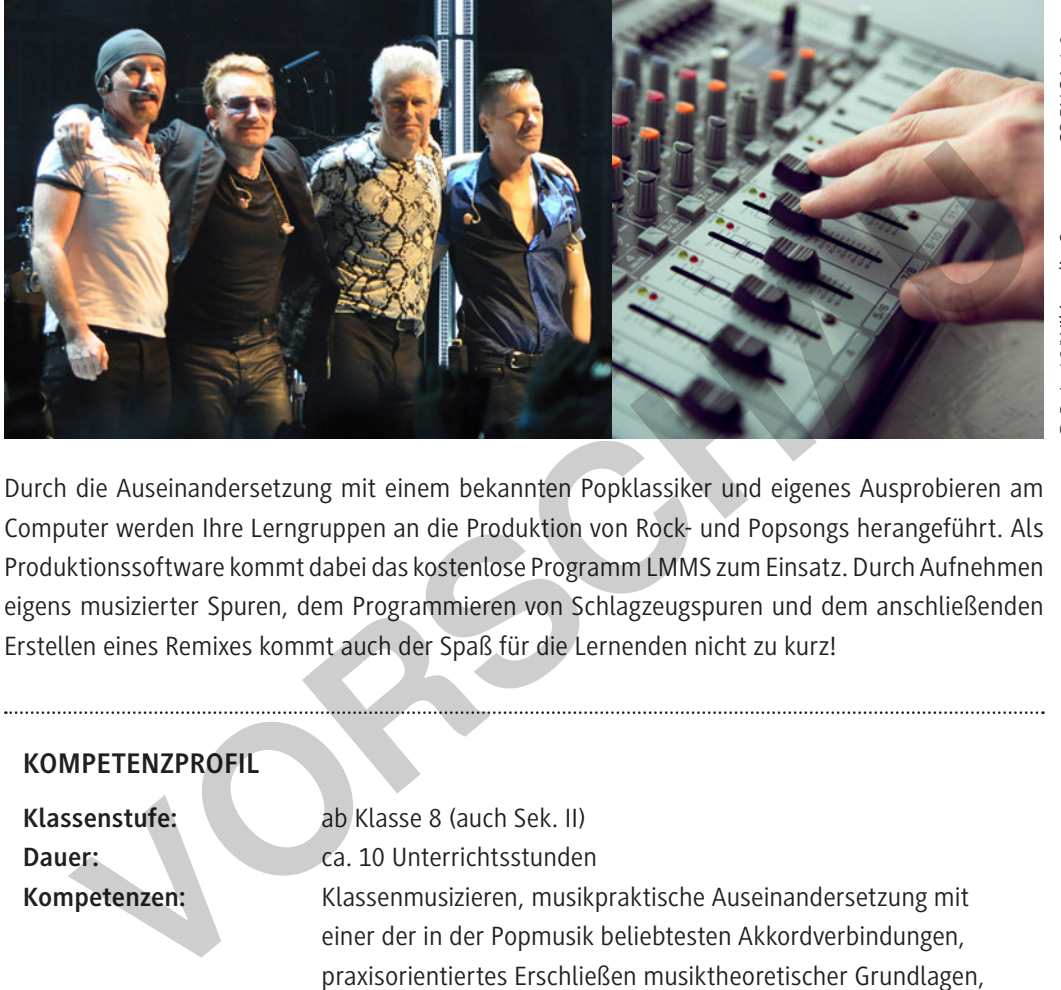

D R. L. 68/Wikimedia Commons, CC BY-SA 4.0 *© R. L. 68/Wikimedia Commons, CC BY-SA 4.0*  'li.)/ AlekZotoffi'Stock/Getty Images Plus (re.) *(li.)/ AlekZotoff/iStock/Getty Images Plus (re.)*

Durch die Auseinandersetzung mit einem bekannten Popklassiker und eigenes Ausprobieren am Computer werden Ihre Lerngruppen an die Produktion von Rock- und Popsongs herangeführt. Als Produktionssoftware kommt dabei das kostenlose Programm LMMS zum Einsatz. Durch Aufnehmen eigens musizierter Spuren, dem Programmieren von Schlagzeugspuren und dem anschließenden Erstellen eines Remixes kommt auch der Spaß für die Lernenden nicht zu kurz!

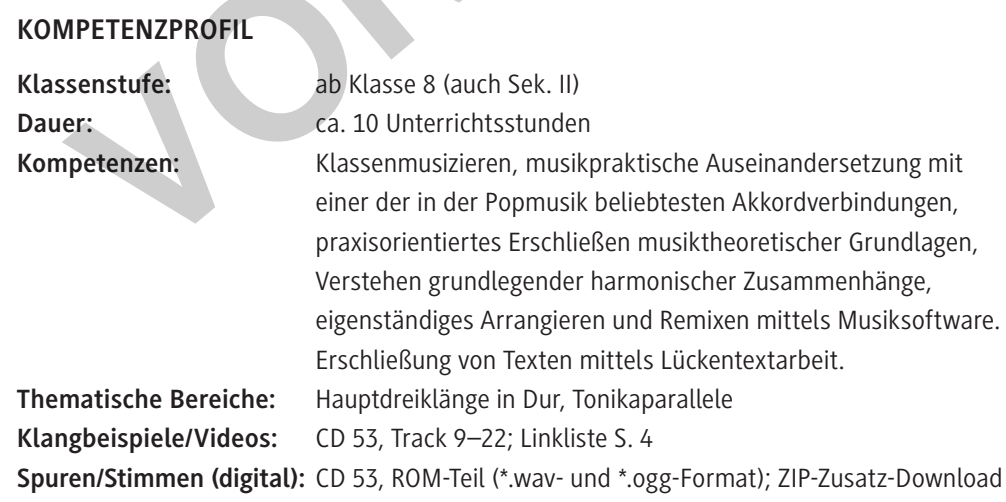

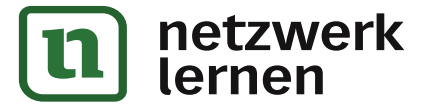

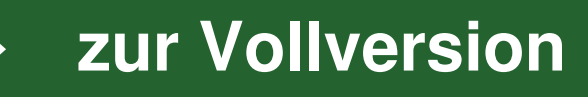

  *6. Luis Fonsi: Despacito*

Amazon: *https://www.amazon.de/dp/B06XDHBSDW/ref=dm\_ws\_tlw\_trk1* iTunes: *https://music.apple.com/de/album/despacito/1447401519?i=1447401620* Youtube: *https://www.youtube.com/watch?v=kJQP7kiw5Fk* (ab 1:24)

#### **Computerprogramm (Freeware) als Tool für M 15/M 16 (7.–10. Stunde)**

  *https://lmms.io/download#windows*

Gratis erhältliches, plattformübergreifendes Werkzeug zur Bearbeitung und Erstellung musikalischer Arrangements am Computer.

#### **LMMS-Datei als Musterlösung**

  *With or Without You Mix Musterlösung.mmpz*  **CD 53, ROM-Teil**, Beitrag Produktion eines bekannten Four-Chord-Popsongs in der Schule, Zusatzmaterial Downloadversion der Einheit "Produktion eines bekannten Four-Chord-Popsongs in der

Schule" (auf RAAbits Online, *www.raabits.de*, Modul Musik, oder im RAABE-Webshop, *www.raabe.de*, Bestellnr. R0176-210802), **ZIP-Zusatz-Download**

#### **Klangbeispiele auf der CD 53 zu RAAbits Musik (August 2021)**

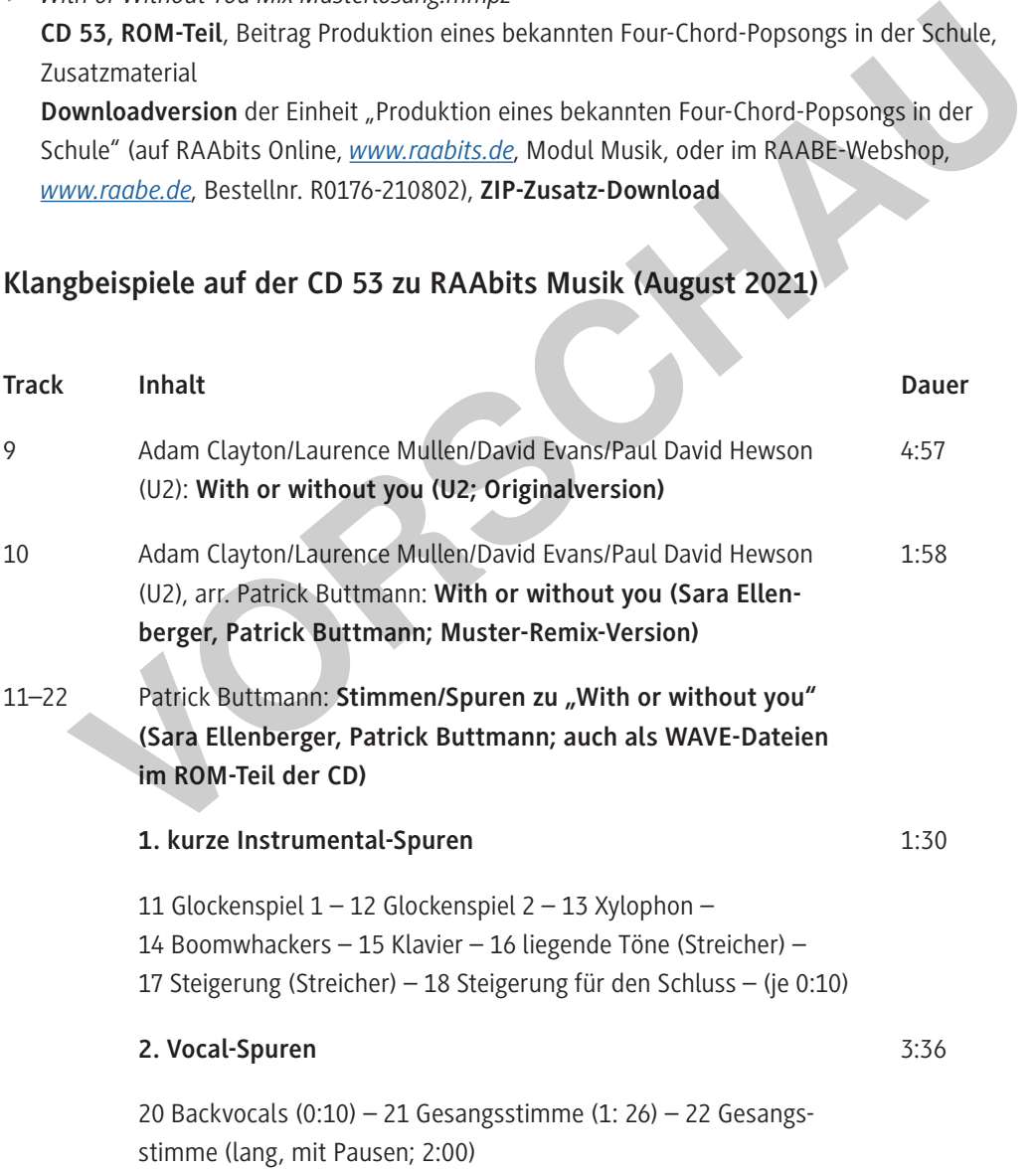

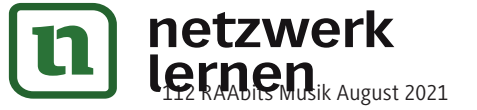

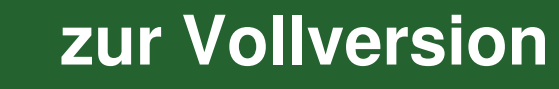

# **Auf einen Blick**

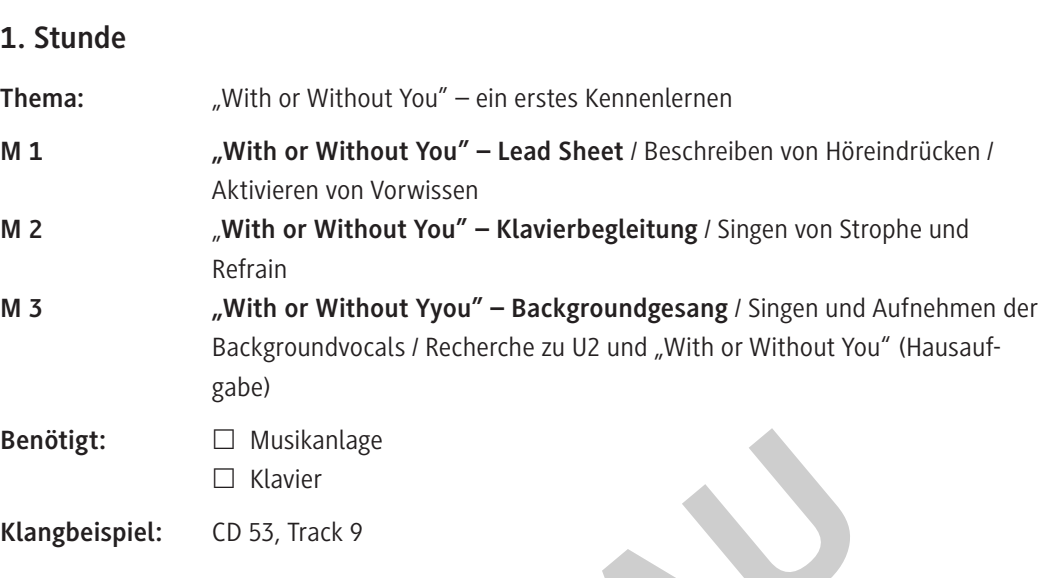

#### **2. Stunde**

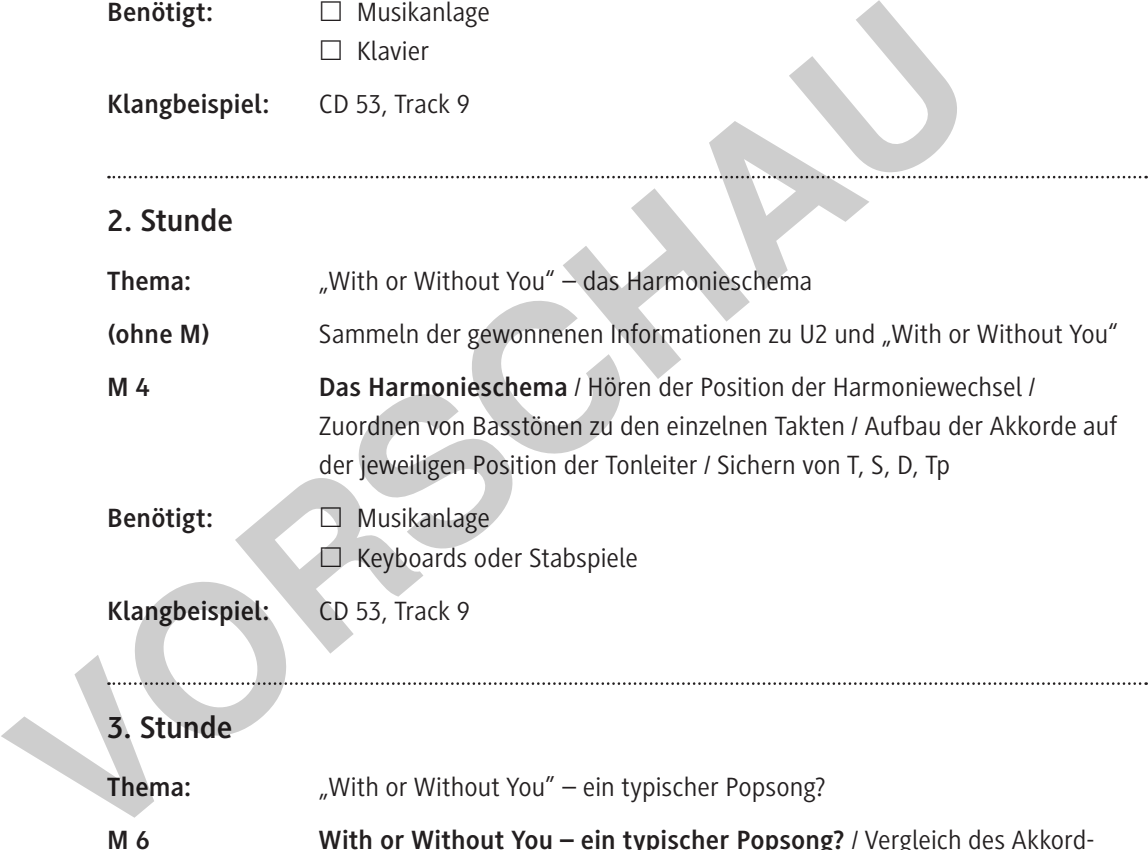

© RAABE 2021

© RAABE 2021

**[zur Vollversion](https://www.netzwerk-lernen.de/Produktion-eines-bekannten-Four-Chord-Popsongs-in-der-Schule)**

#### **3. Stunde**

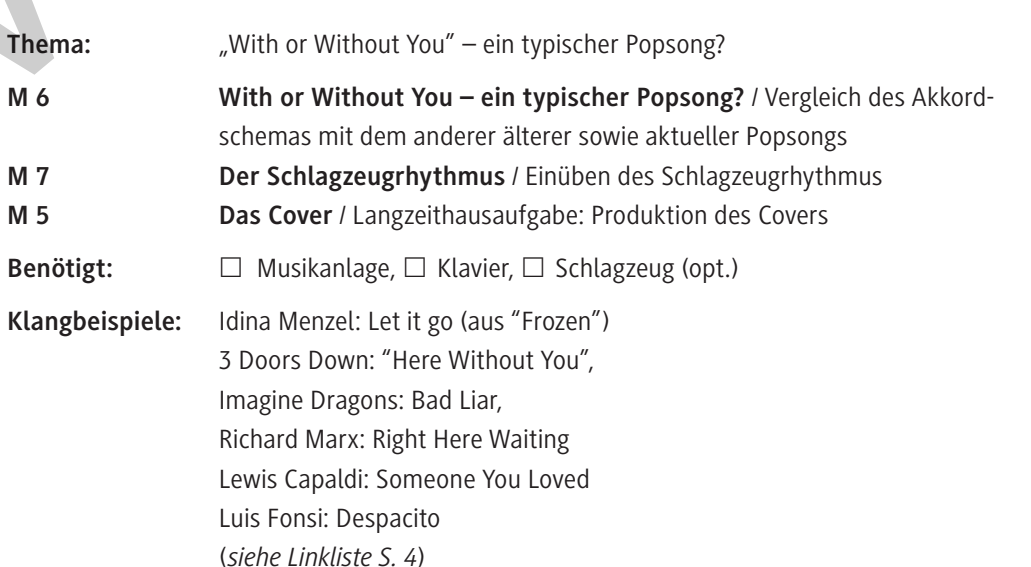

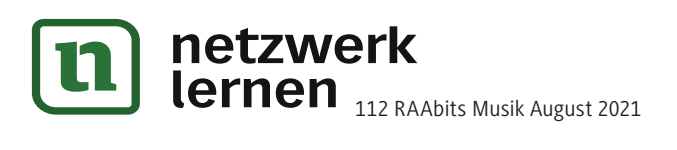

#### **4.–6. Stunde**

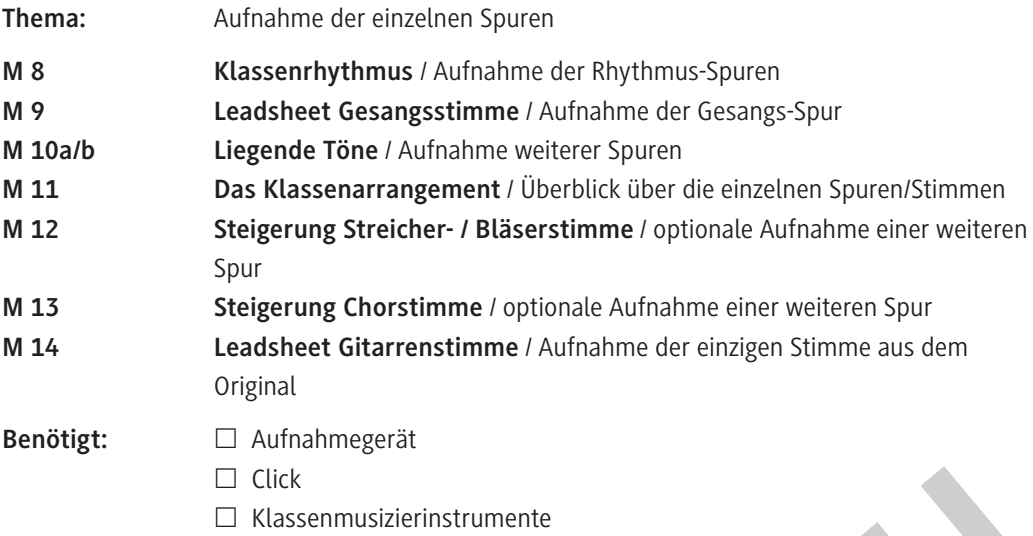

#### **7. Stunde**

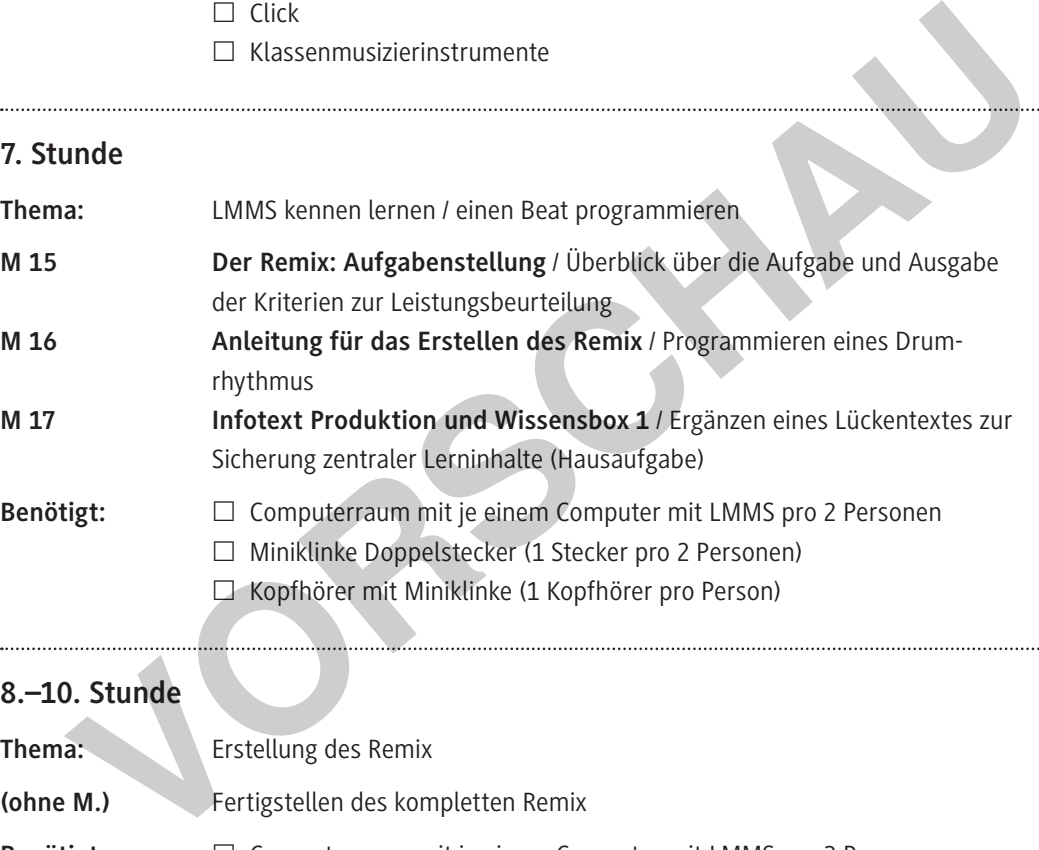

# **8.–10. Stunde**

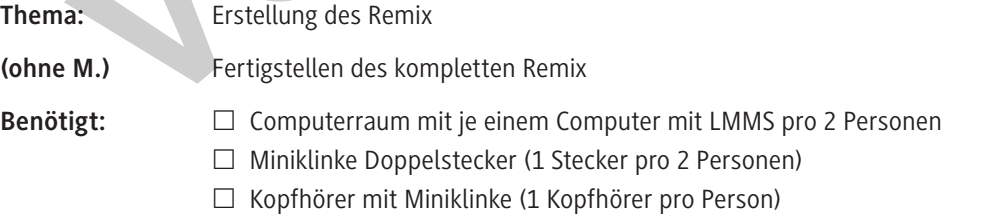

#### **Bedeutung der Icons**

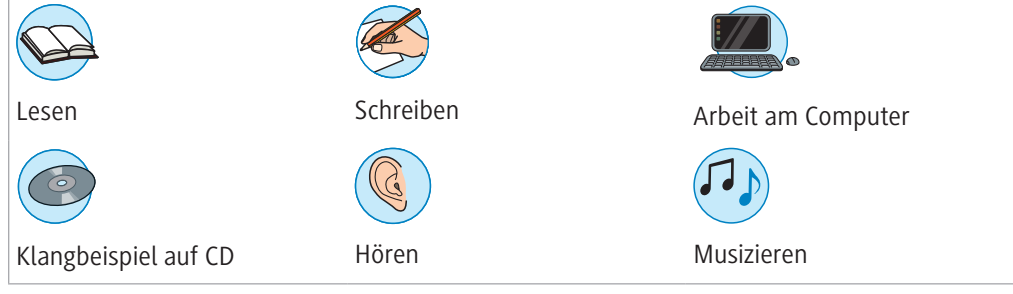

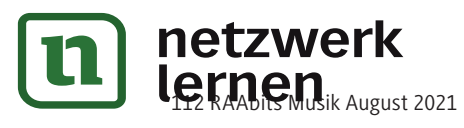

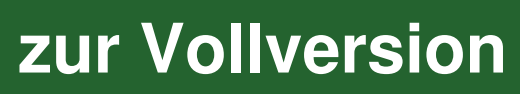

### **M 1 With or Without You – Lead Sheet**

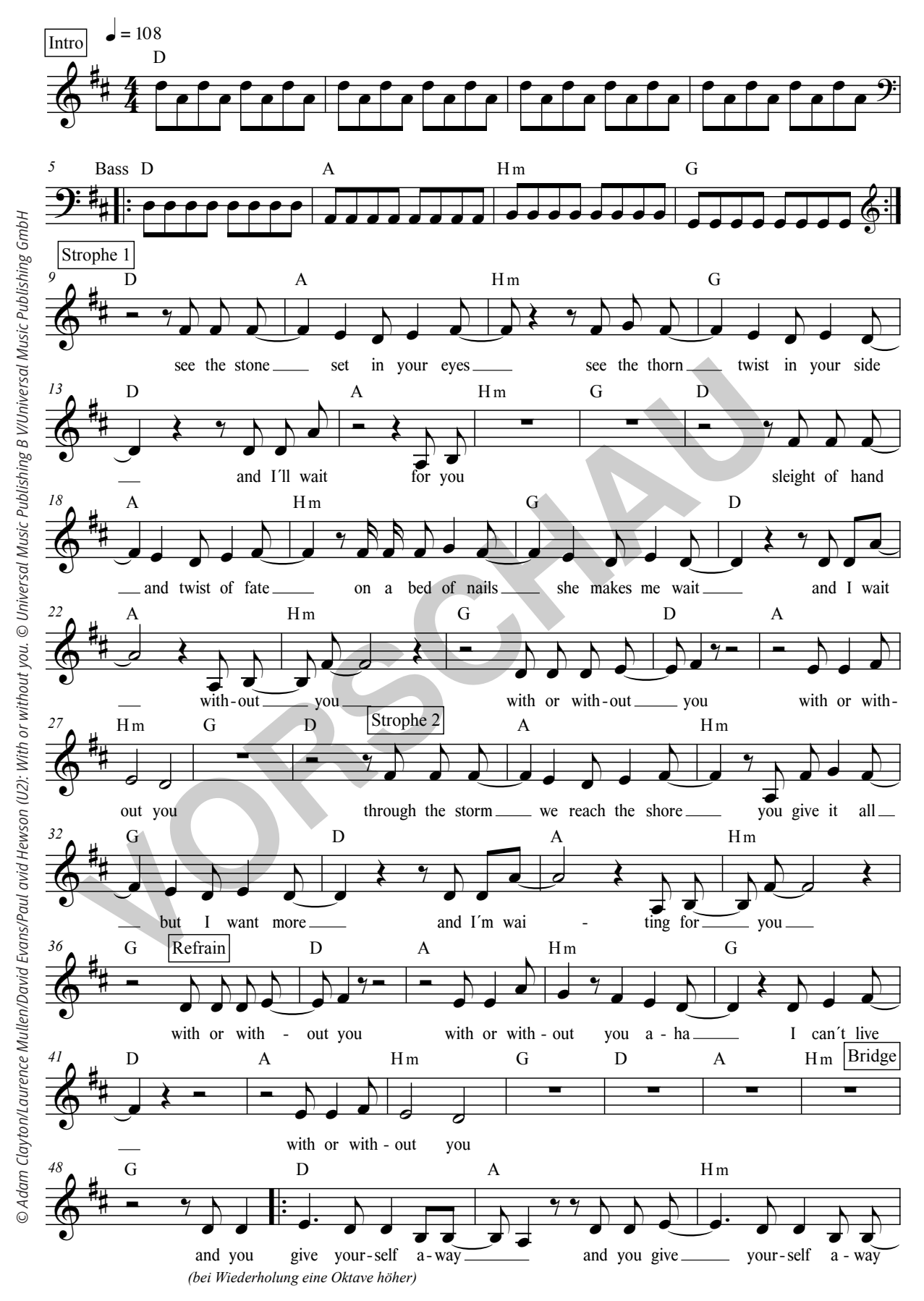

**[zur Vollversion](https://www.netzwerk-lernen.de/Produktion-eines-bekannten-Four-Chord-Popsongs-in-der-Schule)**

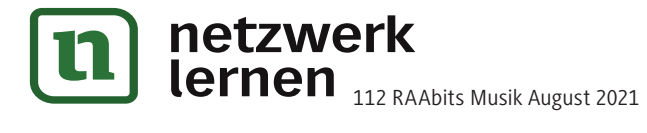

# **With or Without You – Harmonieschema**

Bestimme mittels Hören und Ausprobieren das Akkordschema von "With or Without You". Gehe dabei folgendermaßen vor:

- 1. Höre den Ausschnitt von "With or without you" und klatsche immer dann, wenn Du denkst, dass sich etwas in der Begleitung ändert.
- 2. Versuche nun die Reihenfolge der Töne, die die Grundtöne zu dem Song bilden, herauszufinden. Probiere dabei auf dem Keyboard aus, welcher Ton in welchem Takt am besten passt.

Grundtöne, die zur Verfügung stehen: A, D, G, H. Welcher Ton passt nun an welche Position?

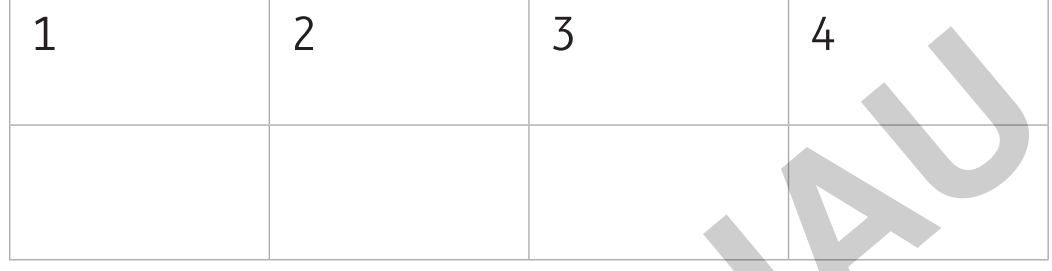

3. Das Lied steht in D-Dur. Schreibe nun eine D-Dur-Tonleiter auf und notiere jeweils mit tonleitereigenen Tönen über die gefundenen Grundtöne die passenden Dreiklänge:

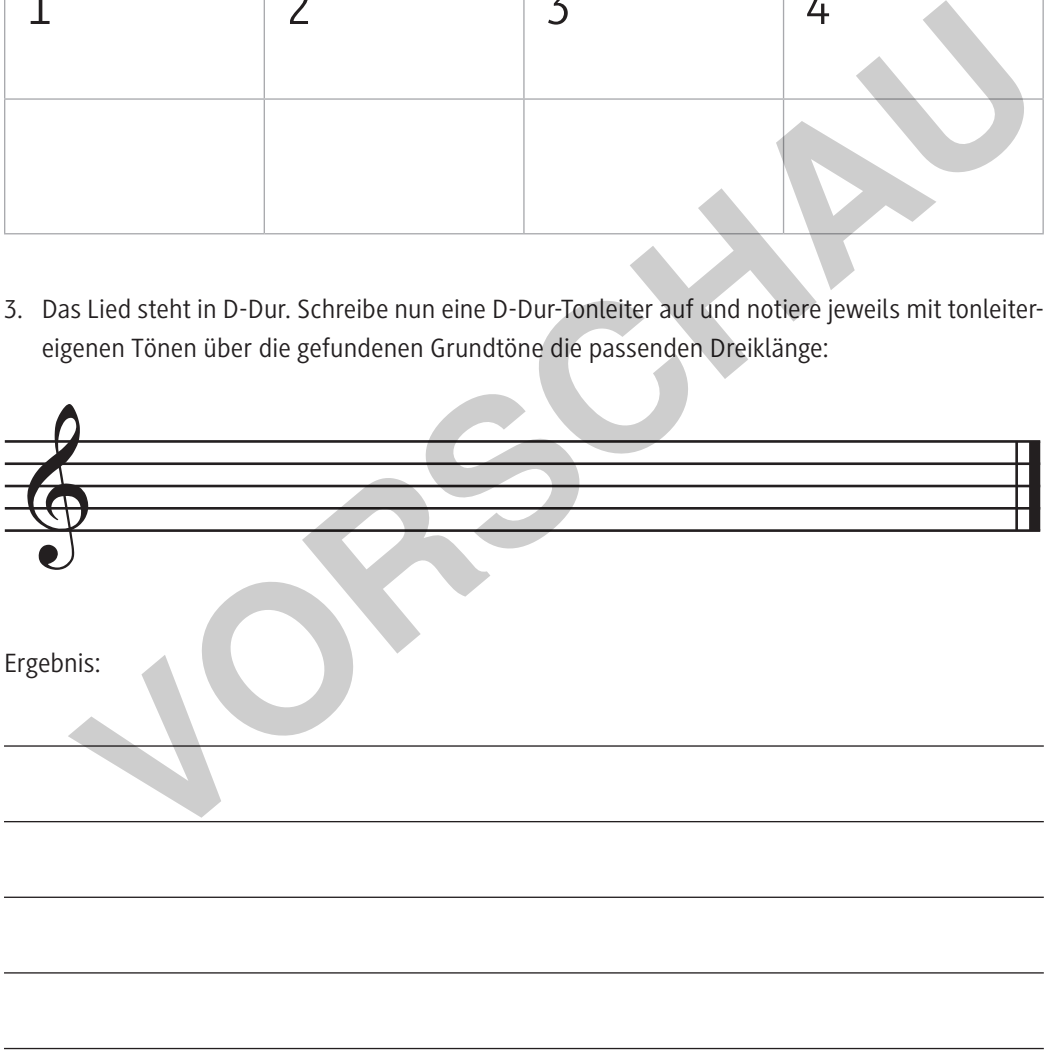

4. Notiere das Harmonieschema jeweils in F-Dur, As-Dur und E-Dur.

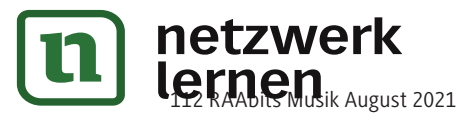

© RAABE 2021

© RAABE 2021

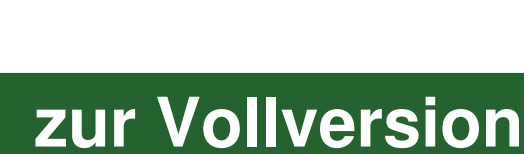

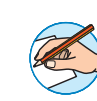

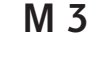

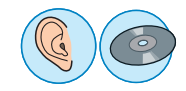

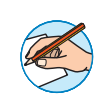

#### **With or Without You – ein typischer Popsong? M 6**

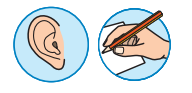

### **Wir vergleichen das Akkordschema mit dem anderer Popsongs**

Bestimme anhand der Vorzeichen jeweils die Tonart des Songausschnitts (es gibt hier nur Dur-Tonarten!), male dann nebenan die entsprechende Tonleiter mit den vorkommenden Akkorden und schreibe anschließend die Funktion unter die Akkorde des jeweiligen Stückausschnitts.

*1. Idina Menzel: Let it go (aus "Frozen") [https://raabe.click/Let\_it\_go]*

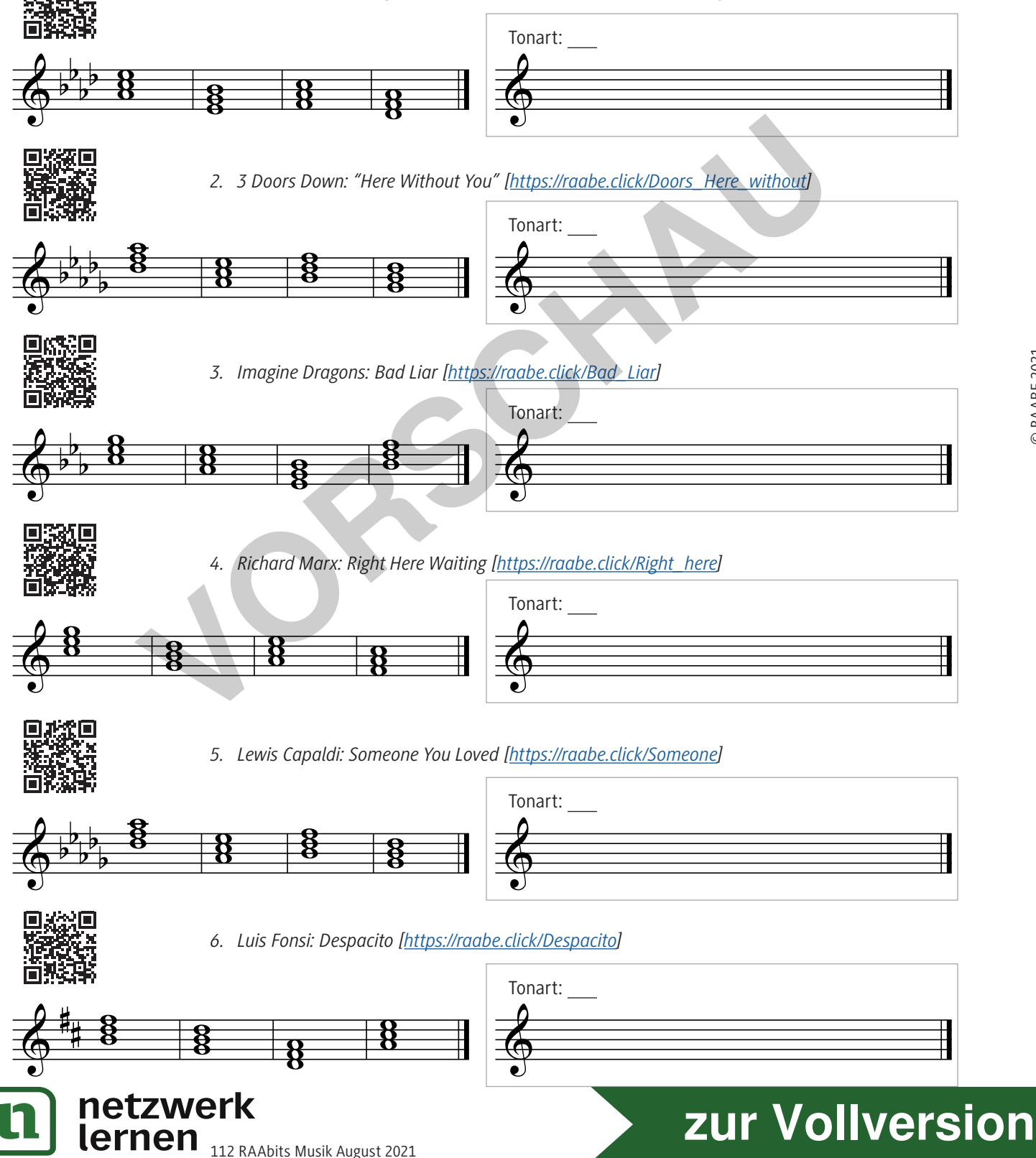

## **Aufnahmen bearbeiten**

- 1. Aufnahme auf den Computer laden.
- 2. Mit VLC-Player in MP3 umwandeln (Anleitung: *https://raabe.click/vlc-in-mp3*)
- 3. Audacity herunterladen (z. B. unter *https://www.audacity.de*) und öffnen.
- 4. Das MP3-File ins große Fenster reinziehen.
- 5. Mit der Maus das Auswahlwerkzeug anklicken:
- 6. Mit "+"-Lupe in die Spur reinzoomen:
- 7. Mit der Leertaste abspielen bis zur Stelle, die herausgeschnitten werden soll.
- 8. Mit dem Auswahlwerkzeug den Bereich markieren, der rausgeschnitten werden soll. Da die Samples in der Regel präzise "auf den Schlag" kommen müssen, sollte der Bereich präzise mit dem entsprechenden Sound beginnen und nicht vorher noch eine kleine Pause sein: Ja! Nein! **Van Eupen Haue Spart Ennisonen:**<br>
It dern Auswahlwerkzeug den Bereich markieren, der rausgeschnitten werden soll. Da diemples in der Regel präzise "auf den Schlag" kommen müssen, sollte der Bereich präzise mit<br>
Im entspr

Sample beginnt direkt zu Anfang des Bereichs: Am Anfang des Bereichs ist noch Stille:

- 
- 9. Beim Drücken dieses Knopfes wird alles außerhalb des markierten Bereichs gelöscht:
	-
- 10. Das "Verschiebewerkzeug" drücken:
- 11. Das Sample bei gedrückter linker Maustaste ganz an den Anfang ziehen. Wichtig hierbei: erst mal vorher herauszoomen, damit man den Anfang (dort wo "0,000" steht) überhaupt sehen kann.
- 12. Sample exportieren als "Ogg" ("Datei" -> "exportieren" -> "als Ogg exportieren").
- 13. Sollten mehrere Spuren gleichzeitig bearbeitet werden, so müssen sie natürlich synchron zueinander sein. Man zieht zunächst zur bereits vorhandenen Spur eine neue Spur einfach in das Fenster, bearbeitet es wie oben und zieht sie mit dem Verschiebewerkzeug wieder an den Anfang.

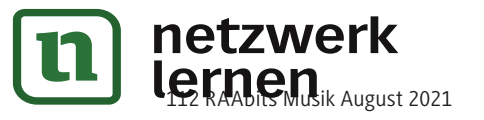

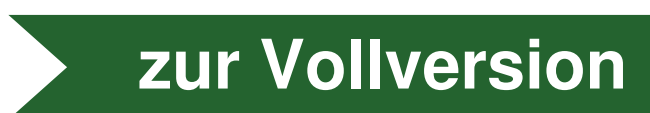

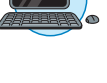

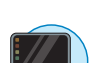

**M 15**

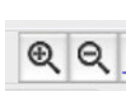

 $\mathbf{0}$ 

**M 17**

### **Songs produzieren und remixen – heute und früher**

Welche Nachwuchsmusiker träumen nicht davon, ein Album mit eigenen Songs aufzunehmen und berühmt zu werden? Im Grunde genommen, hat sich seit dem Aufkommen der Popmusik durch den Rock´n´ Roll der 50er Jahre wenig verändert: Man braucht viel Talent, Ausdauervermögen und noch mehr Glück … aber wie nimmt man nun eigene Songs auf?

#### **Die Mehrspurtechnik**

Auch der Aufnahmeprozess ist zumindest seit Mitte der 60er Jahre immer der Gleiche: Standen bis zu diesem Zeitpunkt alle Musiker einer Band gleichzeitig im Studio und spielten ihren

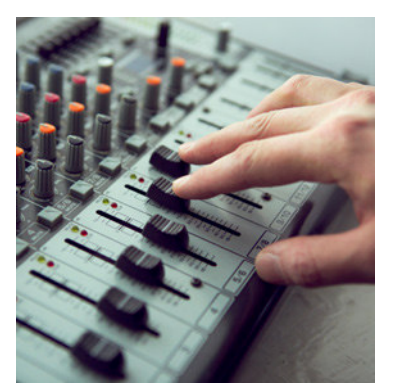

*© AlekZotoff/iStock/Getty Images Plus*

Song wie bei einem Liveauftritt ein (und wenn ein Bandmitglied sich verspielte, musste man noch einmal von vorne anfangen oder mit einem nicht so perfekten Ergebnis leben), setzte sich nun die bis heute übliche sogenannte "Mehrspur"- oder "Overdubbingtechnik" durch: Dabei wird die Band

sozusagen in "Scheibchen" zerlegt: Meist fängt der Schlagzeuger an seinen Part des Songs einzuspielen – die erste sogenannte "Spur" ist fertig. Damit haben alle anderen Bandmitglieder ein rhythmisches Fundament, an dem sie sich orientieren können. Jetzt werden nach und nach alle anderen Instrumente auf separaten Tonspuren aufgenommen, gekrönt von der Gesangsstimme ganz am Schluss. Und da die vorher eingespielten Stimmen ja auf je einer separaten Spur "gesichert" sind, kann beispielsweise die Gitarre so oft eingespielt werden, bis sie wirklich perfekt gespielt ist. Oder man kann mit einem Gitarrenspieler viele verschiedene Gitarrenspuren aufnehmen. Bei "With or Without You" beispielsweise hört man ab Minute 3:00 im Video gleich zwei Gitarren (je rechts und links), beide nacheinander eingespielt von Gitarrist "the Franchischer Construction and the mean term in the term with the tempel technischer and the sogenannte "Mehrspur"- oder "Overdubbingtechnik" durch: Dab<br>
Sozusagen in "Scheibchen" zerlegt: Meist fängt der Schlag-<br>
zeuger an

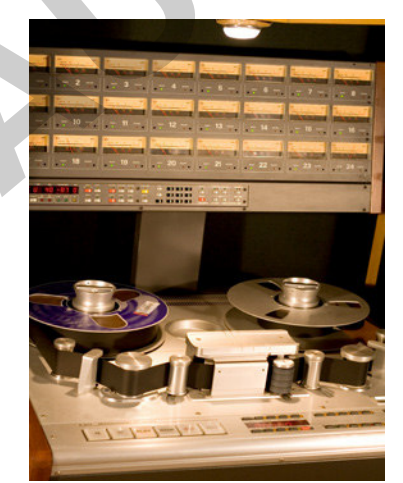

*© Anutik/iStock/Getty Images Plus*

Edge". Ein beliebter Trick ist es auch genau die gleiche Stimme mehrere Male einzuspielen, sie zu

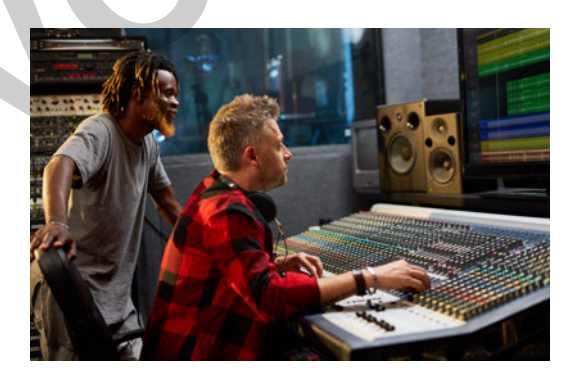

*© shironosov/iStock/Getty Images Plus*

verdoppeln, zu verfünffachen, ….

Der Effekt ist dann, dass sie deutlich "dicker" klingt. Ein schönes Beispiel hierfür ist die Begleitgitarre von "For Whom the Bell Tolls" von Metallica (siehe *https://raabe.click/for-whomthe-bell-tolls* ab Minute 1:05). Und während man in den 60er Jahren nur Geräte zur Verfügung hatte, die maximal 8 Spuren aufnehmen konnten, so sind heute dank Computertechnik dem Overdubbing kaum noch Grenzen gesetzt. So hat der mehrfache Grammy-Gewinner und

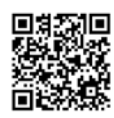

Multiinstrumentalist Jacob Collier seinen Song "All I Need" auf sage und schreibe 624 Spuren aufgenommen (siehe *https://raabe.click/All\_i\_need\_Collier*)!

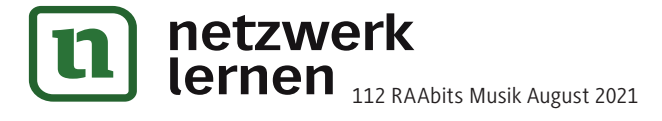

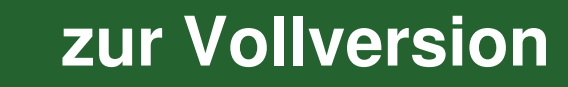

## **Wissensbox 1**

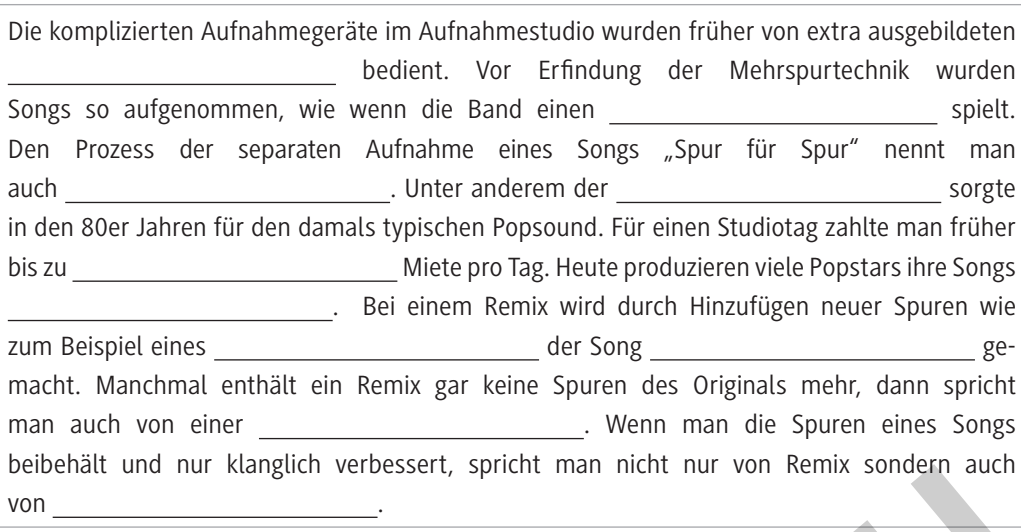

# **Lösung (M 17)**

Die komplizierten Aufnahmegeräte im Aufnahmestudio wurden früher von extra ausgebildeten **Toningenieuren** bedient. Vor Erfindung der Mehrspurtechnik wurden Songs so aufgenommen, wie wenn die Band einen **Liveauftritt** spielt. Den Prozess der separaten Aufnahme eines Songs "Spur für Spur" nennt man auch **Overdubbing**. Unter anderem der **Linndrum-Drumcomputer** sorgte in den 80er Jahren für den damals typischen Popsound. Für einen Studiotag zahlte man früher bis zu **2000 €** Miete pro Tag. Heute produzieren viele Popstars ihre Songs **zuhause**. Bei einem Remix wird ein durch Hinzufügen neuer Spuren wie zum Beispiel eines **Drumbeats** der Song **tanzbarer** gemacht. Manchmal enthält ein Remix gar keine Spuren des Originals mehr, dann spricht man auch von einer **Coverversion**. Wenn man die Spuren eines Songs beibehält und nur klanglich verbessert, spricht man nicht nur von Remix, sondern auch von **Remastering**. **Example 18 And Single Transfer Server School And The Convergence of the Convergence of the Single Transfer Aufnahmegeräte im Aufnahmegtration with the Vort seins solution and expediate imgenieuren bedient. Vor Erfindung d** 

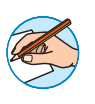

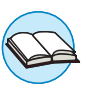

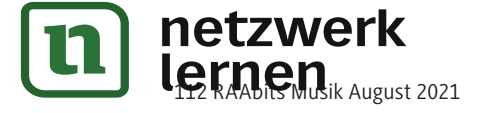

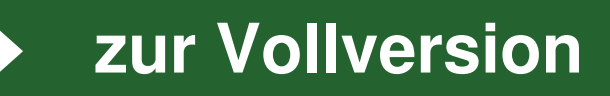

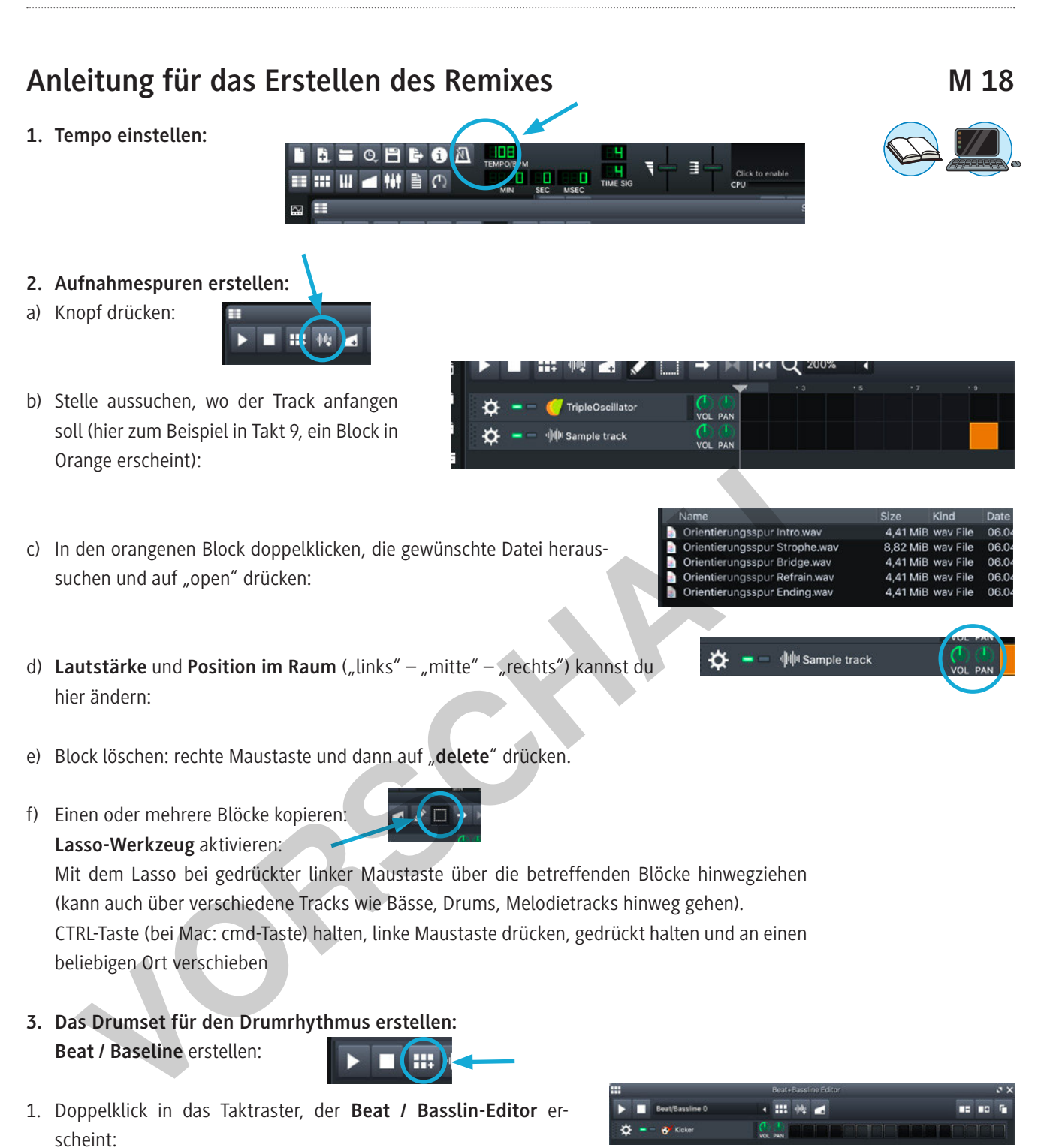

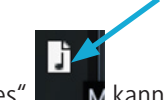

2. Durch Klicken ganz links bei "my samples"  $\blacksquare$  M kann ich jetzt verschiedene Instrumente in

Für unseren Mix brauchen wir ein **Kick**, **Snare**, **Open HiHat**, **Closed HiHat** und eine **Clap**. Den "Kicker" löschst du durch Zahnrad -> linke Maustaste -> "Remove this track"

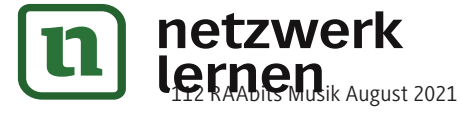

den Editor ziehen.

© RAABE 2021

© RAABE 2021

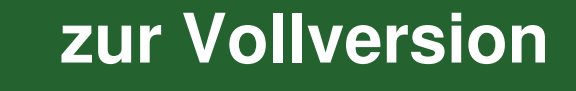